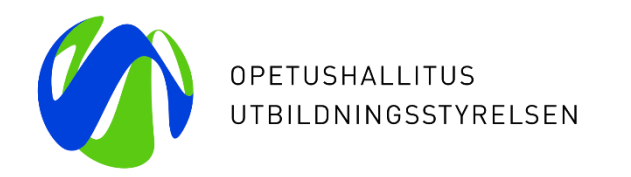

# **Utbildning i kontinuerlig ansökan Gymnasieutbildning**

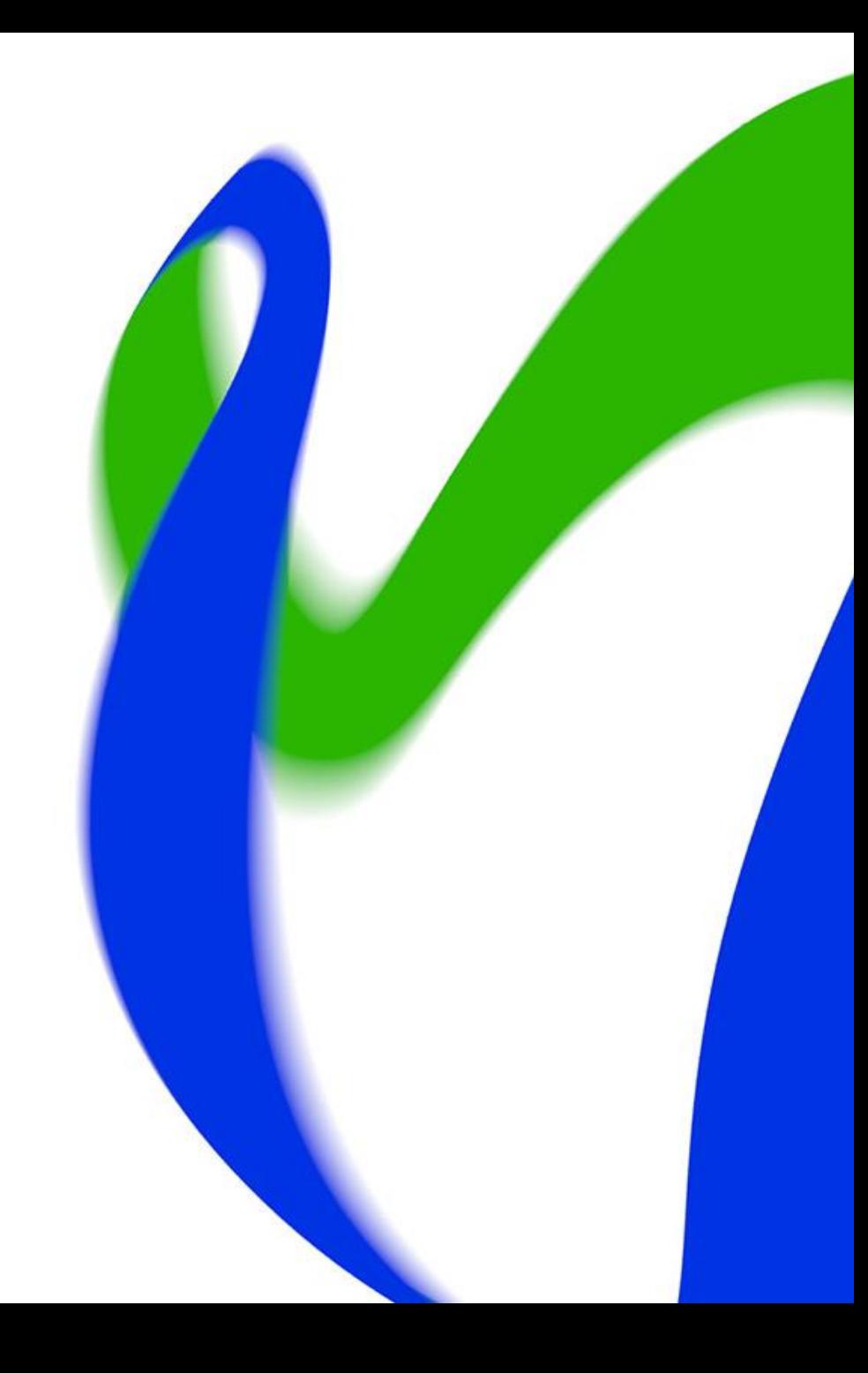

# **Utbildningens innehåll**

- Vad är kontinuerlig ansökan?
	- Kontinuerlig ansökan till gymnasium
- Användarrättigheter
- Spara utbildningsutbudet
- Skapa ansökningsblankett
- Behandling av ansökningar

# **Vad är kontinuerlig ansökan?**

- Ansökan i kontinuerliga ansökan är "kontinuerlig", vilket betyder att ansökningstiden ofta är lång eller återkommande. Ansökningstiden kan dock också vara begränsad. Det väsentliga är att *det går att göra antagningar redan under ansökningstiden* i kontinuerlig ansökan utan att behöva vänta till ansökningstidens slut. Sökanden kan alltså få antagningsbeslutet väldigt snabbt.
- Ansökningstiden för kontinuerlig ansökan kan ändras flexibelt; ansökan kan alltså ta slut då läroanstalten i kontinuerlig ansökan har valt en tillräcklig mängd studeranden.

# **Kontinuerlig ansökan till gymnasium**

- Gymnasier kan använda gemensamma ansökan t.ex. för gymnasieutbildning för vuxna eller för att fylla platser som blivit lediga i gemensamma ansökan eller för att fylla andra gymnasieplatser.
- I kontinuerlig ansökan bestämmer läroanstalterna om ansökningsförfarande och ansökningstiderna.
	- Utbildningsanordnaren bestämmer om antagningsgrunderna för gymnasieutbildning för vuxna.
	- I kontinuerliga ansökan för ungas gymnasieutbildning måste antagningsgrunderna vara samma som i gemensamma ansökan (t.ex. ska medeltalsgränsen vara samma för alla).
- Utbildningsanordnaren informerar på det sätt de vill om de utbildningar de ordnar som kontinuerlig ansökan, om utbildningarnas ansökningstider och om ansökningsprocessen.
- Det är möjligt att smidigt genomföra hela processen med kontinuerlig ansökan med hjälp av Studieinfo.

# **Användarrättigheter**

- Ni kan ansöka om de rättigheter som behövs från er egen organisations Ansvarig användare i Studieinfo
- Att spara utbildningsutbud
	- Utbildningsutbud\_huvudanvändare\_kouta (kan dela editeringsrättigheter till utbildningsutbud-tjänsten)
	- Uppdaterare av utbildningsutbud kouta (kan uppdatera utbildningsutbud)
	- Koulutustarjonnan katselija kouta (kan granska utbildningsutbud).
- Ansökningstjänsten
	- Hakemuspalvelun pääkäyttäjä (att skapa ansökningsblankett och behandla ansökningar)
	- Ansökningstjänsten, bearbetning av ansökningsblanketten (att skapa ansökningsblankett)
	- Ansökningstjänsten, behandling av ansökningar (behandling av ansökningar)
	- Ansökningstjänsten, lättantagning (att spara antagningar under Behandling av ansökningar förutsätter också rättigheten Hakemuspalvelun pääkäyttäjä eller rättigheten Ansökningstjänsten, behandling av ansökningar)
	- Ansökningstjänsten, granskning av ansökningar (kan granska ansökningar).

# **Anvisningar**

• Anvisningarna finns i wiki:

<https://wiki.eduuni.fi/pages/viewpage.action?pageId=185373298>

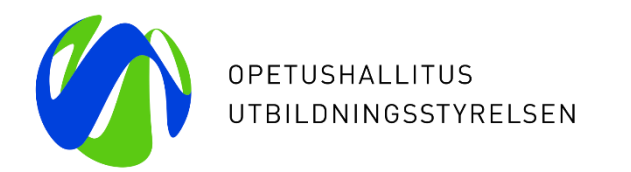

# **Att spara utbildningsutbud**

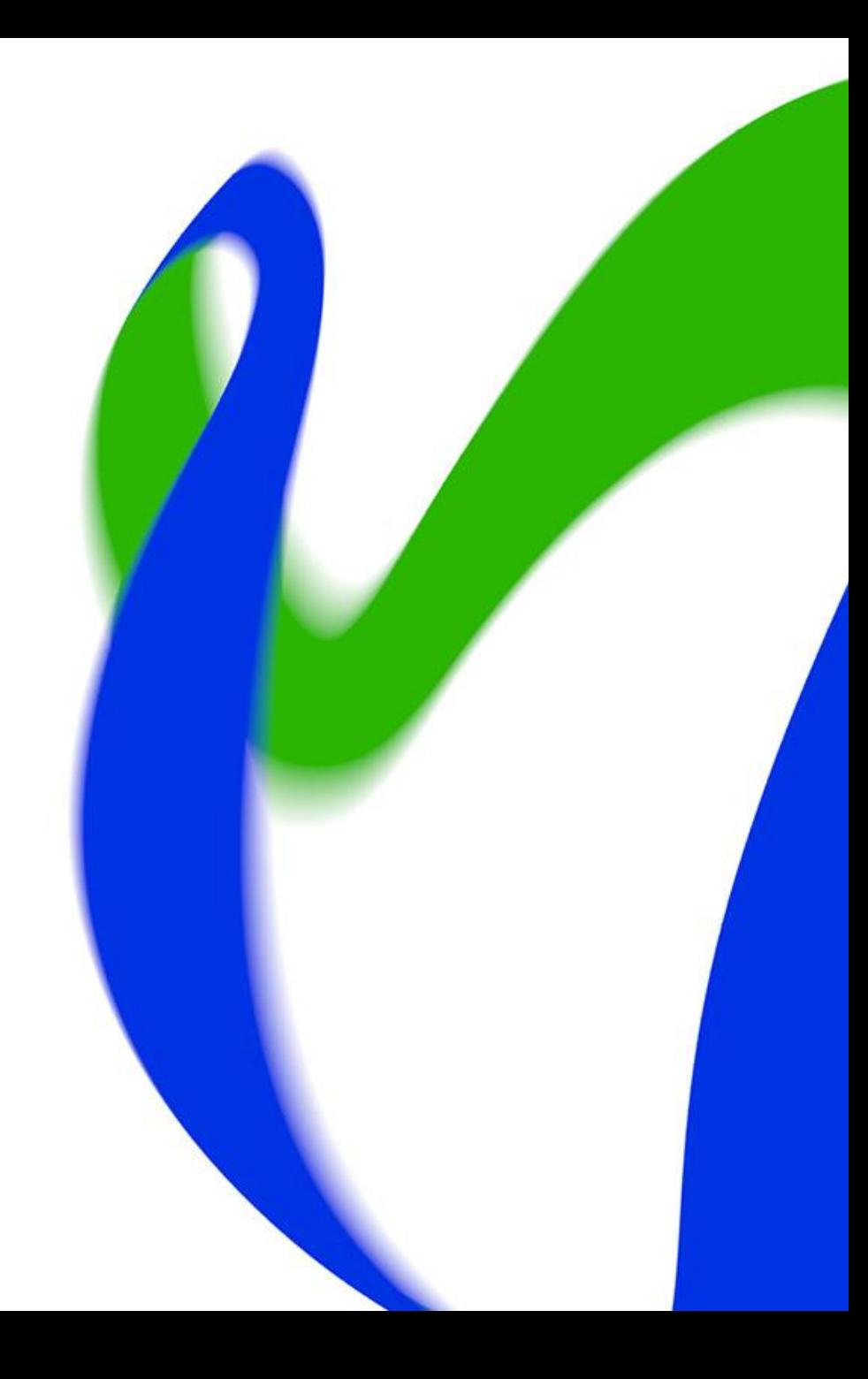

# **Att spara utbildningsutbud**

- Det nya utbildningsutbudet "Upprätthållande av utbildningar, ny " finns under Studieinfos Utbildningsutbud-meny.
- Som utbildningsutbud kan sparas
	- gymnasieutbildning
	- IB-examen
	- gymnasieutbildning för vuxna
	- Hux-utbildning
- Stegen i att spara utbildningsutbud beror på om det finns en ansökan till utbildningen och om ansökan ordnas via Studieinfo eller på ett eget sätt.
	- *(Utbildning)* <sup>→</sup> *Förverkligande* <sup>→</sup> *Ansökan* <sup>→</sup> *Ansökningsmål + Antagningsgrunderbeskrivning*

# **Att spara utbildningsutbud**

- **Utbildning**
	- **Utbildningsanordnaren sparar inte utbildning** (UBS har sparat färdigt utbudets följande utbildningar: gymnasieutbildning, gymnasieutbildning för vuxna, IB-examen och Hux-utbildning).
- **Förverkligande**
	- Utbildningsanordnaren skapar alltid förverkligandet
		- Om förverkligandets uppgifter är samma i gemensamma ansökan och kontinuerlig ansökan, räcker det med ett förverkligande.
	- Förverkligandet är utbildningsanordnarens egen beskrivning av utbildningen de erbjuder (i förverkligandets uppgifter berättas också ifall det är frågan om t.ex. en idrottslinje
	- Förverkligandet kopplas alltid till någon utbildning
	- Förverkligandet måste uppdateras om läroplanens grunder ändras.
- **Utbildningen och förverkligandet kan publiceras utan ansökan (om t.ex. ansökningstiden inte ännu är beslutad).**

# **Att spara utbildningsutbud (utbildning som leder till examen)**

- **Ansökan**
	- Spara under ansökans uppgifter om Studieinfos ansökningsblankett eller eget förfarande används.
	- Om ansökan ordnas via Studieinfo ska ansökans inställningar fyllas i.
- **Ansökningmål**
	- Ansökningsmålet kopplas alltid till ett förverkligande, som ska vara publicerat före ansökningsmålet kopplas.
	- I ansökningsmålets uppgifter ger ni viktig information för sökanden om att söka till utbildningen.
		- **Det går att använda gemensamma ansökans beskrivning av antagningsgrunderna då det gäller ungas gymnasieutbildning, eller berätta om ansökningsgrunderna i ansökningsmålets uppgifter.**

#### **Exempel**

• Kontinuerlig ansökan till gymnasiets lediga studieplatser

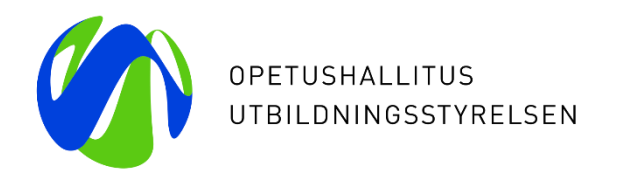

# **Att skapa ansökningsblankett och behandling av ansökningar**

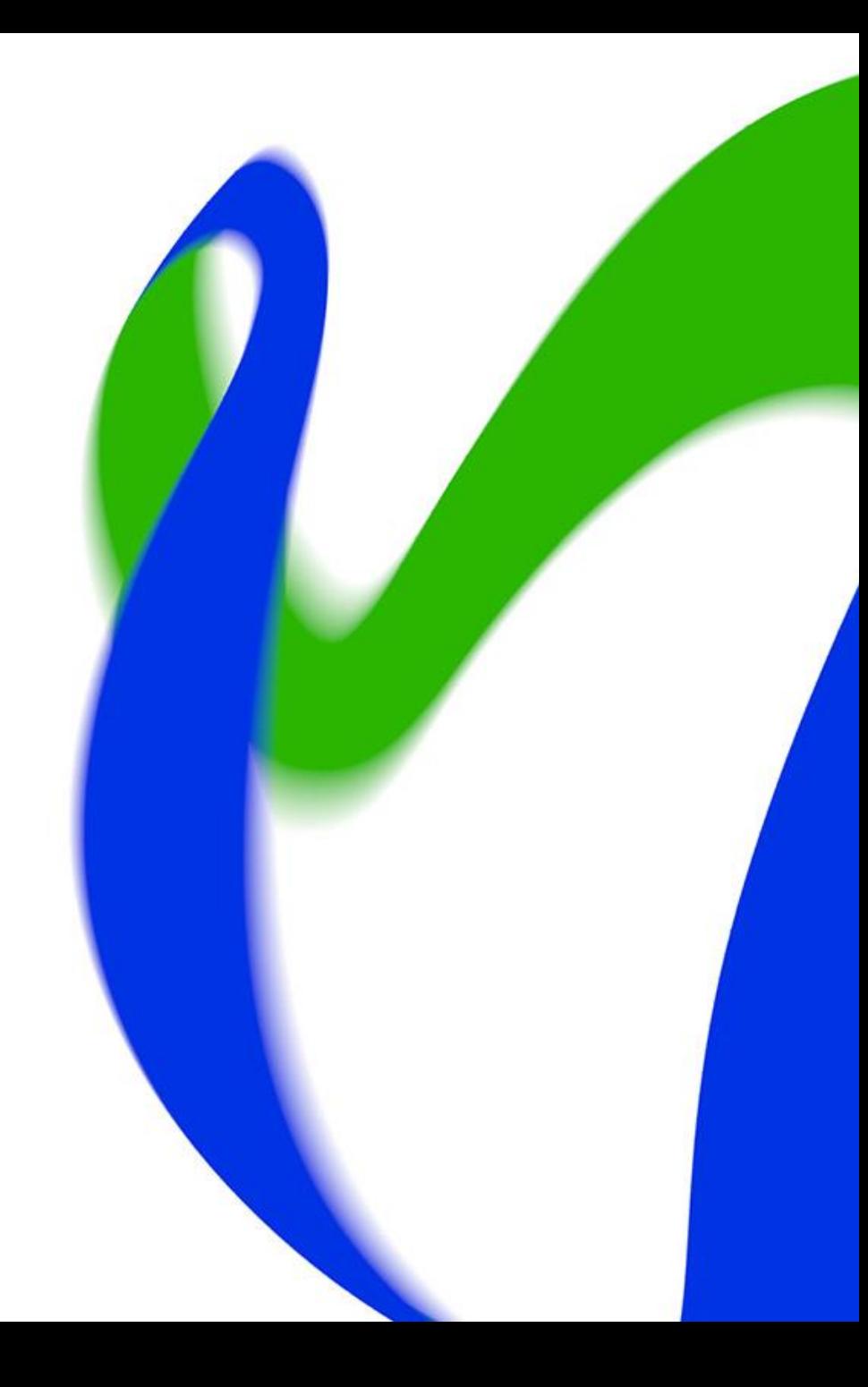

# **Ansökningstjänsten**

- I ansökningstjänsten går det att
	- skapa ansökningsblanketter
	- spara elektroniska begäran av bilagor
	- behandla ansökningar.
- Du kommer till ansökningstjänsten från Studieinfos meny Ansökningar och antagningar → *Ansökningstjänsten: Ansökningar* eller *Ansökningstjänsten: Blanketter*

# **Att skapa en ansökningsblankett i ansökningstjänsten**

- I ansökningstjänsten kan du skapa en helt ny blankett eller kopiera en tidigare skapad blankett som botten för en ny ansökan.
	- När du kopierar kopieras också ansökningsmålets innehåll kopplingen till rätt ansökningsmål måste göras efter kopieringen och efter att en ny ansökan kopplats.
- Det går att skapa olika delar till blanketten enligt tema (t.ex. utbildningsbakgrund).
- Det går att använda olika frågetyper på blanketten, t.ex. rullgardinsmeny och ett öppet textfält
	- Det är möjligt att spara anvisningstexter på blanketten
	- Det är möjligt att spara fortsättningsfrågor till frågor på blanketten
	- Det är möjligt att spara tilläggsfrågor som gäller för bara ett särskilt ansökningsmål.
- Obs. På blanketten är det endast tillåtet att be om uppgifter som behövs för studerandeantagningen och anordnandet av studierna.

# **Elektroniska bilagor**

- I ansökningstjänsten är det möjligt att be sökanden spara elektroniska bilagor, t.ex. betyg eller ljud- och videofiler.
- Tillåtna filtyper: txt, jpeg, png, gif, rtf, pdf, doc (word och öppna dokumentformat), xlx (excel ja öppna dokumentformat) samt de mest allmänna video- och ljudfiler.
- Bilagorna säkerhetskopieras en gång per dygn.
- Bilagor med känsliga uppgifter kan inte tillfrågas elektroniskt.

# **Infotext som ska läggas till ansökningsblanketten**

De uppgifter som du har gett i din ansökan används för att genomföra antagningen av studerande. Utöver dessa uppgifter används uppgifter som sparats i informationsresursen Koski, examens- och vitsordsuppgifter från Studentexamensnämnden och högskolorna samt personuppgifter från Befolkningsdatasystemet. Behandlingen av dina uppgifter bygger på lagen om nationella studie- och examensregister (884/2017).

Efter att antagningen av studerande har gjorts, överförs dina uppgifter till den högskolan där du fick en studieplats. Dina uppgifter kan enligt lag också ges till andra myndigheter eller för forskning. Uppgifterna sparas enligt lag i fem år, varefter de enligt Riksarkivets beslut bevaras permanent. Uppgifterna om mottagande av studieplats bevaras också permanent.

Du har rätt att granska dina egna uppgifter och be att uppgifterna ändras eller att behandlingen av dem begränsas. Du har dessutom rätt att begära ändring hos dataombudsmannen.

Mer information: [Studieinfos dataskyddsbeskrivning](

[https://opintopolku.fi/konfo/sv/sivu/dataskyddsbeskrivning-foer-antagningsregistret\)](https://opintopolku.fi/konfo/sv/sivu/dataskyddsbeskrivning-foer-antagningsregistret).

# **Behandling av ansökningar**

- Det går att söka ansökningar med olika kriterier, t.ex. namn, fas av behandling, enligt frågor och svaren på dem.
- Till sökanden eller sökandena går det att skicka ett meddelande eller be dem komplettera sin ansökan.
- Administratören kan editera sidan för behandling av ansökningar efter eget behov (t.ex. dölja onödiga behandlingsmarkeringar.
- Det går att spara antagningsinformation för sökanden i ansökningstjänsten.
	- Antagningsinformationen sparas i antagningsregistret.
	- Till de sökanden vars antagningsinformation är publicerad, skickas ett automatiskt meddelande om mottagande av studieplats.
- Ansökningarna kan laddas i en excel-fil eller till den egna student- och elevadministrationen.

# **Tilläggsinformation**

- [info@studieinfo.fi](mailto:info@studieinfo.fi) (på svenska)
- [virkailija@opintopolku.fi](mailto:virkailija@opintopolku.fi) (på finska)

- Fråga vad du vill om kontinuerliga ansökan-kliniker:
	- 24.2. klo 12-13 ([Teams-länk](https://teams.microsoft.com/l/meetup-join/19%3ameeting_Zjg5YjIzOWUtMGM1ZC00ZTdiLTk2NzMtNGU3ZGZhZjJiOGZk%40thread.v2/0?context=%7b%22Tid%22%3a%227c14dfa4-c0fc-4725-9f04-76a443deb095%22%2c%22Oid%22%3a%22a1336972-e19e-4854-a539-262bfabd7677%22%7d))
	- 29.3. klo 9-10 ([Teams-länk\)](https://teams.microsoft.com/l/meetup-join/19%3ameeting_NjczMTliZGItMTNiMS00ZTZiLTliYzAtYjdjYmY4ZTA4OGZh%40thread.v2/0?context=%7b%22Tid%22%3a%227c14dfa4-c0fc-4725-9f04-76a443deb095%22%2c%22Oid%22%3a%22a1336972-e19e-4854-a539-262bfabd7677%22%7d)
	- 28.4. klo 12-13 ([Teams-](https://teams.microsoft.com/l/meetup-join/19%3ameeting_MzYxZDU1OTgtZmVhYy00MjY4LWEzNzMtMzg2MjQwNjFiZGQw%40thread.v2/0?context=%7b%22Tid%22%3a%227c14dfa4-c0fc-4725-9f04-76a443deb095%22%2c%22Oid%22%3a%22a1336972-e19e-4854-a539-262bfabd7677%22%7d)länk)
	- 25.5. klo 12-13 ([Teams](https://teams.microsoft.com/l/meetup-join/19%3ameeting_MTg5ZDY3ZWQtMTc4Zi00MmY1LTgxYjQtZjQ0ZjM3ZWQzZjQx%40thread.v2/0?context=%7b%22Tid%22%3a%227c14dfa4-c0fc-4725-9f04-76a443deb095%22%2c%22Oid%22%3a%22a1336972-e19e-4854-a539-262bfabd7677%22%7d)-länk)

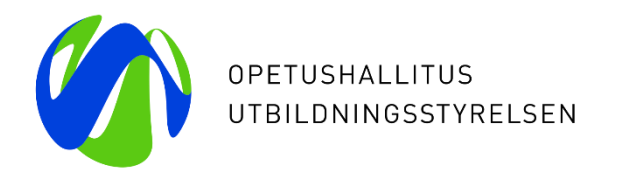

# **Tack!**

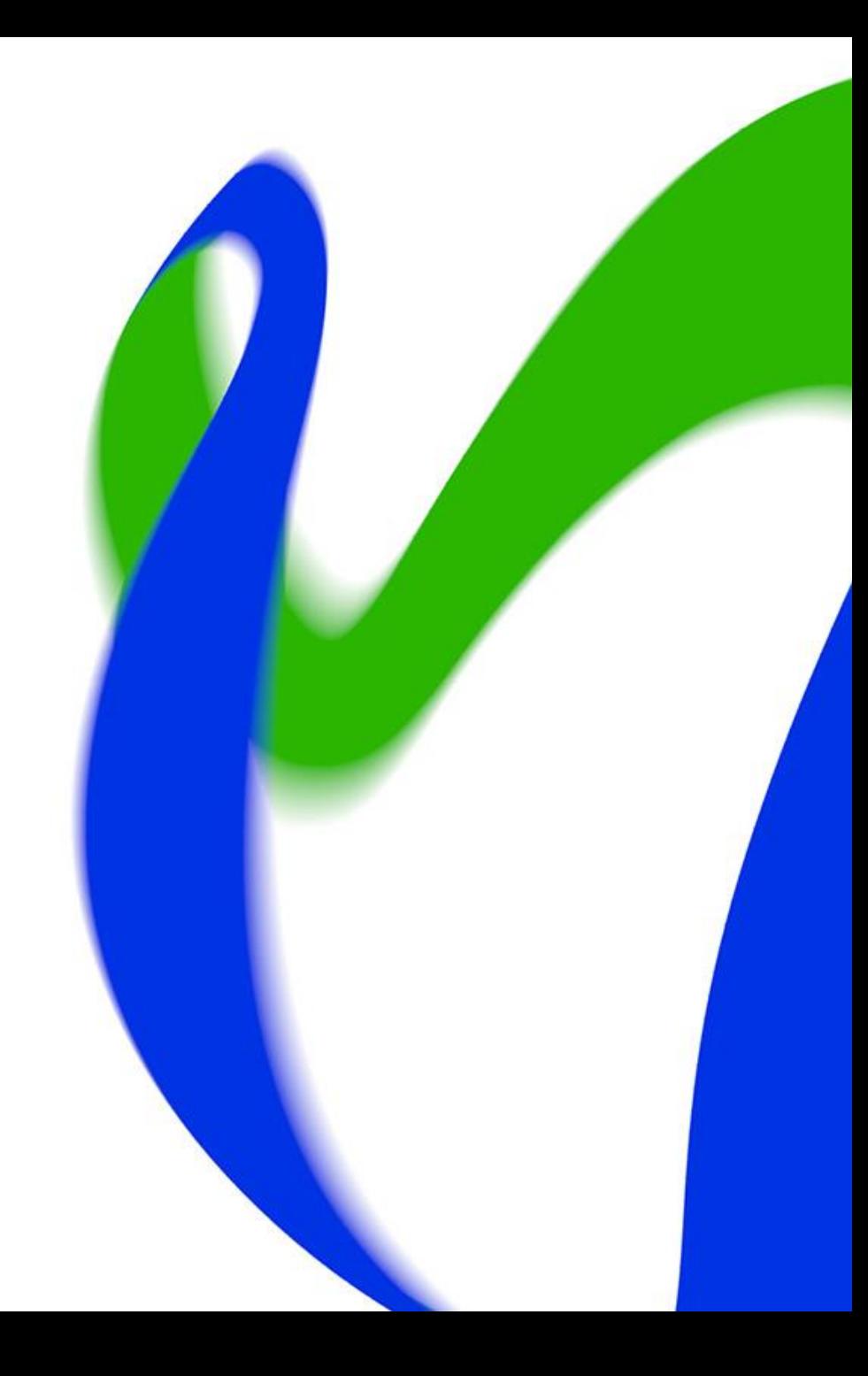